## **Как распечатать Сертификат о вакцинации / Сертификат переболевшего с портала Госуслуг**

- **1. Зайдите на сайт https://www.gosuslugi.ru**
- **2. Из предложенных на портале вариантов выберите «QR»**

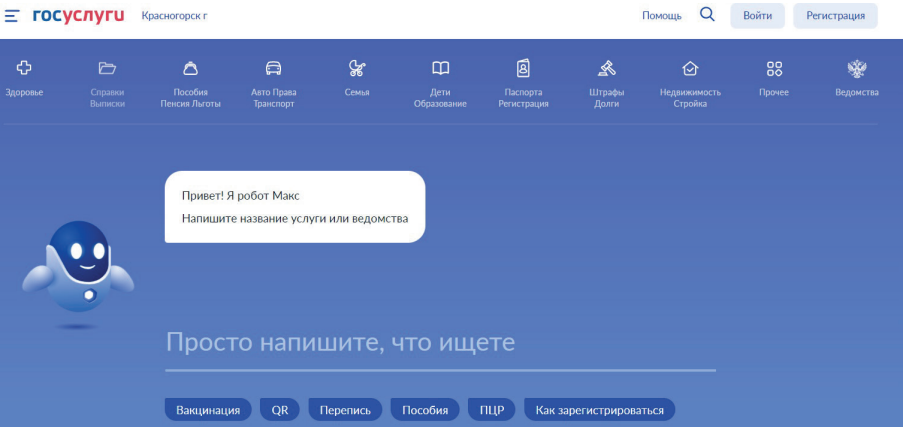

**3. Выберите«Получение QR-кода»**

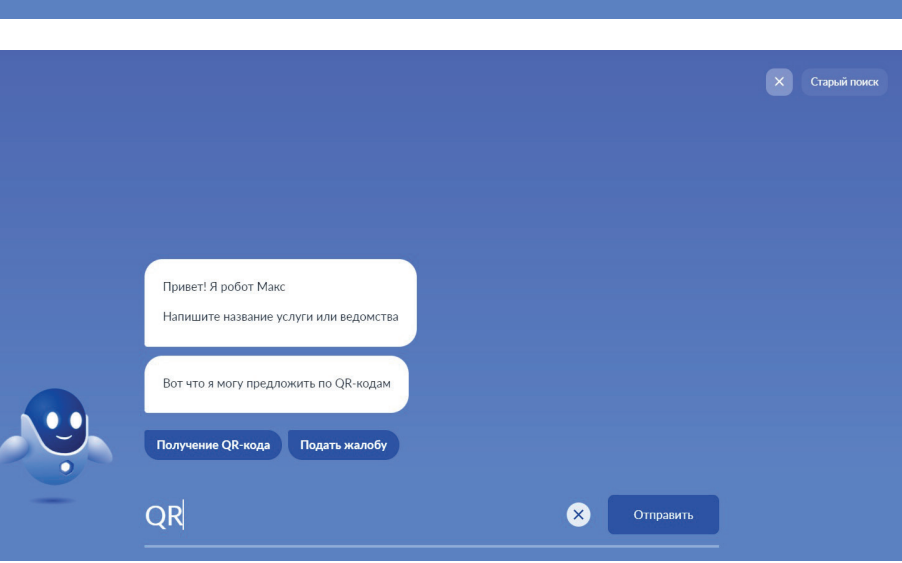

**4. Выберите вид** 

**сертификата, который необходимо сформировать: «Сертификат вакцинации» или «Сертификат переболевшего»**

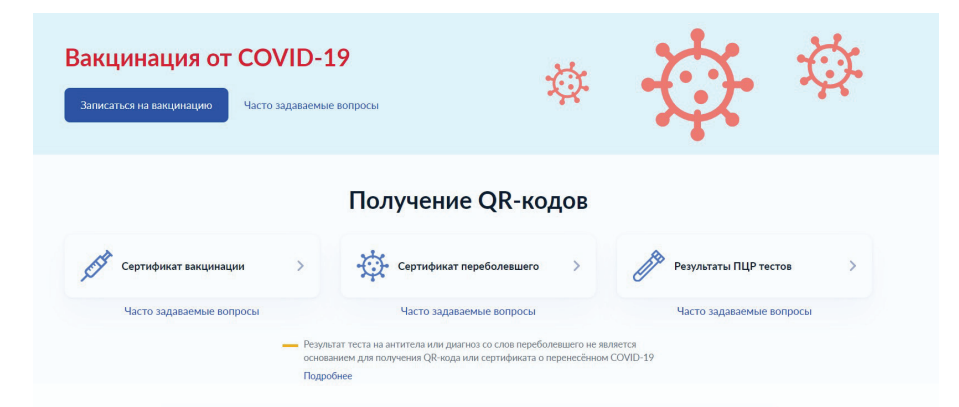

**5. Авторизуйтесь на портале, введя данные телефона, почты или СНИЛС (в соответствии с Вашими учетными данными на портале) и пароль**

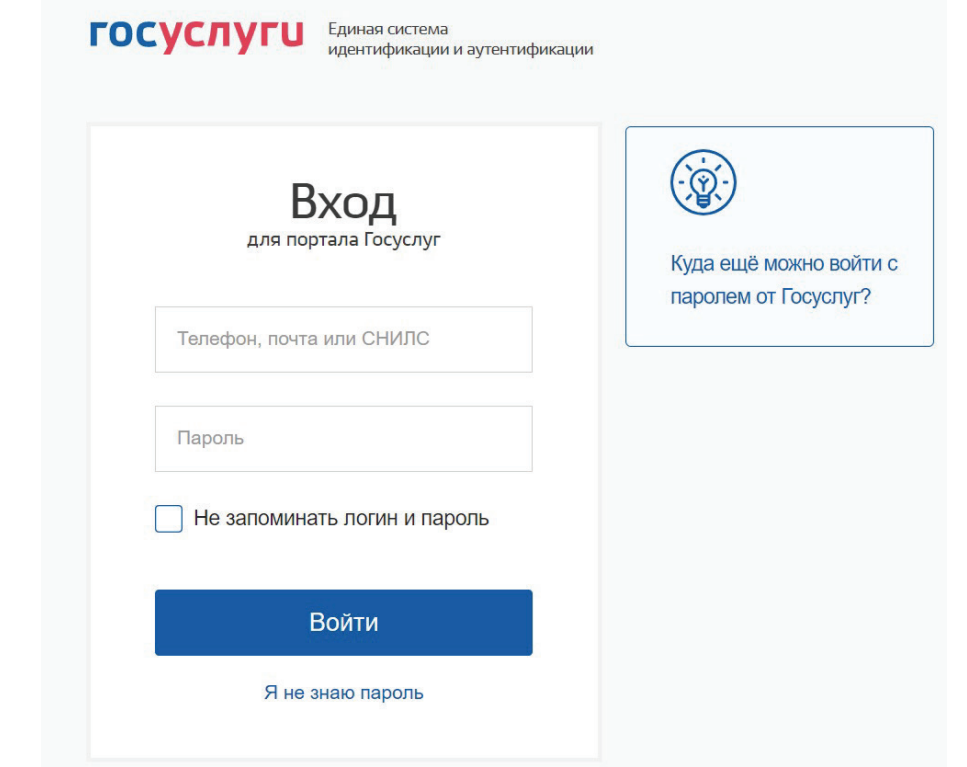

**Для корректного отображения сертификата проверьте актуальность данных национального и международного паспорта в личном кабинете**

**6. Нажмите «Скачать сертификат»**

Сведения об иммунизации COVID-19

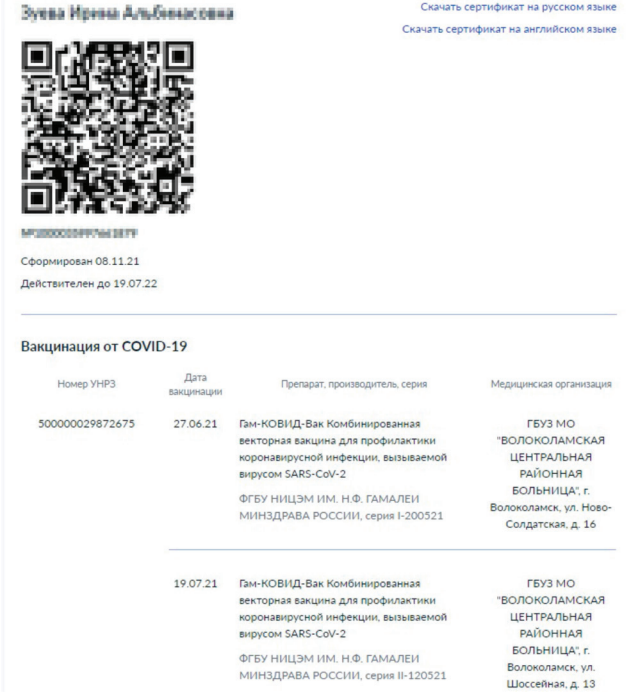

**После скачивания Вы можете бесплатно распечатать Сертификат самостоятельно или обратиться за помощью к консультанту в секторе пользовательского сопровождения МФЦ, воспользовавшись принтером МФЦ**